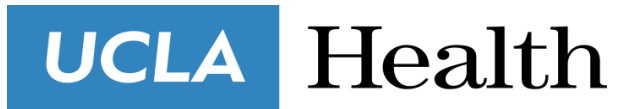

## **Care Extender Internship Program**

# **Department Unit Phone Use Reference Guide**

#### **Answering Phones**

Always identify the department and your position: "Good Morning/Afternoon/Evening, Thank you for calling [Department], this is the Care Extender [your name], how may I help you?" You should never take orders from a physician or discuss any patient information over the phone.

#### **Understanding Phone Screen Features**

This is what your main phone screen might look like with active calls.

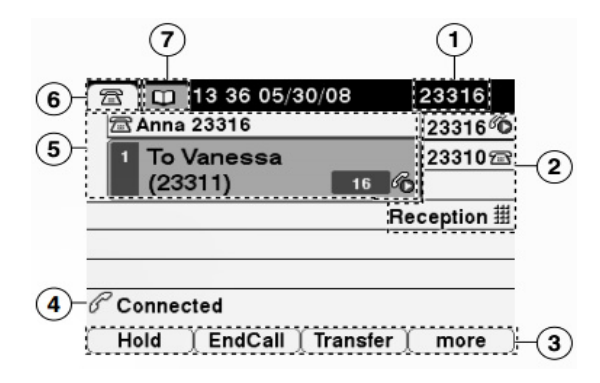

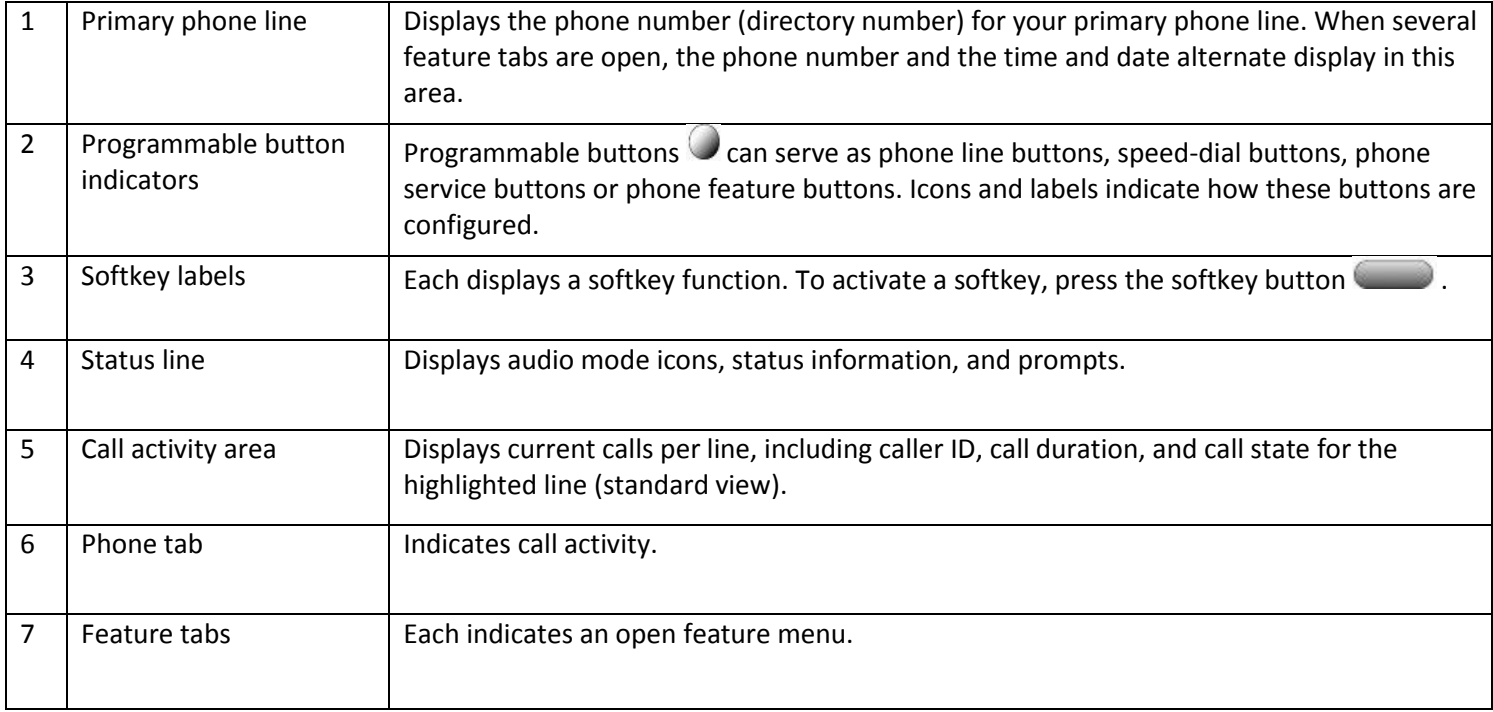

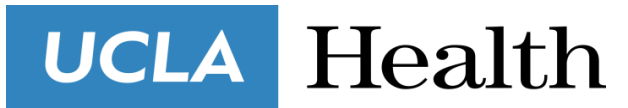

## **Care Extender Internship Program**

# **Department Unit Phone Use Reference Guide**

### **Transferring Calls**

Transfer redirects a connected call. The *target* is the number to which you want to transfer the call.

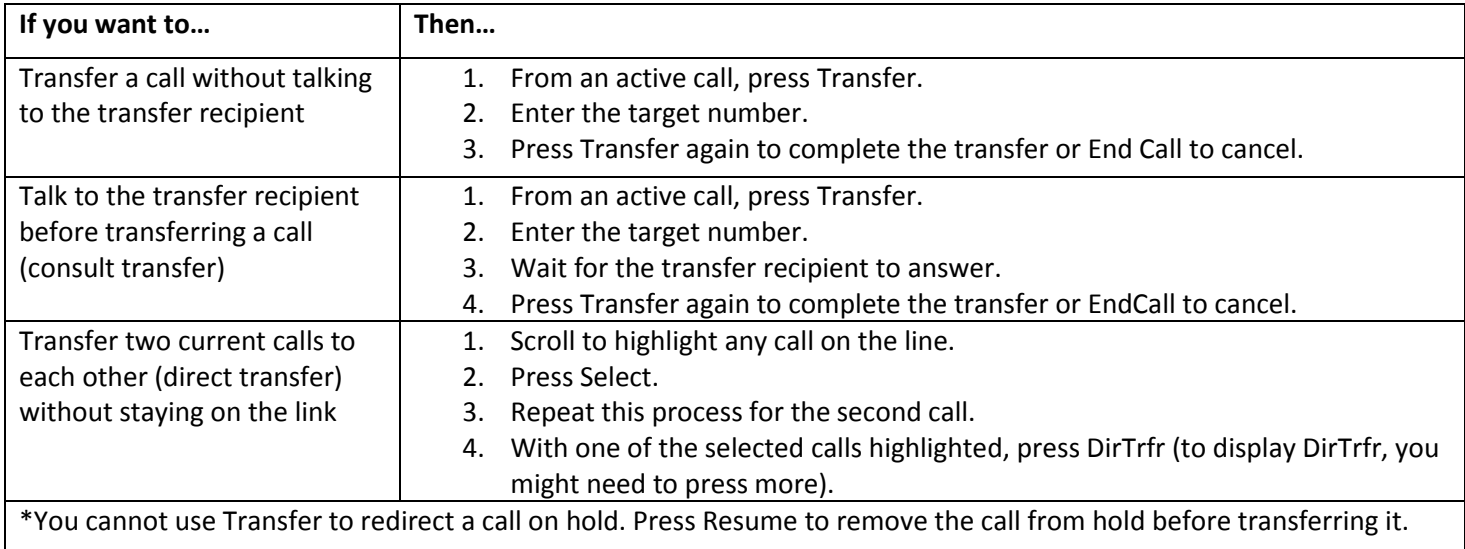

### **Using Hold and Resume**

When you put a call on hold, the Hold icon  $\mathbf{G}$  appears on the right in the call information area and the corresponding line button flashes green. With a shared line, when you place a call on hold, the line button flashes green and the phone displays the hold icon. When another phone places a call on hold, the line button flashes red and the phone displays the remote hold icon.

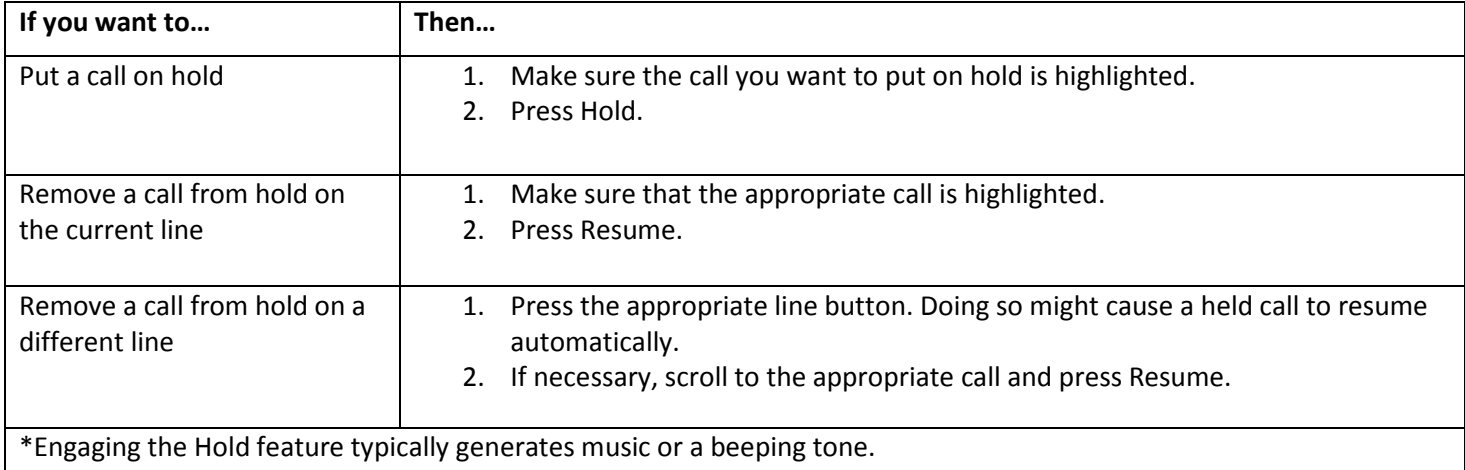